# 國中-系統管理者-權限設定

### 【請注意】

- 1- 請各校「系統管理者」務必參考設定說明(p6~p15),妥善設定使用者權限,並秉持資訊 安全與個人資料保護原則,確實掌握校內系統使用狀況,以維學籍系統資料安全。
- 2- 為維護資訊安全,避免學籍資料外流,請務必依校內權責劃分,核實建立使用者個人專 屬帳號,切勿以單一帳號供多人使用,以降低學籍資料外洩風險。
- 3- 因學務處會有級任教師、教務處會有科任教師、輔導室會有特教教師,總務處會有工 友,**授權類別請以「職稱群組」為最小單位,不以「處室群組」為選項,避免超出基本 權限**。
- 4- 原則上,不開放其他處室行政人員可以操作或查看非所屬處室的資料,惟配合學校業務 劃分,其他處室有提取學生資料的必要需求,請參考 p2~p5【舉例】的說明與設定。
- 5- 「系統管理者」相關業務的操作與說明,請參考本府自製資料及影片: <https://drive.google.com/drive/folders/1acOX4NzUGI4f94-o4NAKilAJL3jf4DuJ>

## 【舉例】

- **Q1**:學務處訓育組長確定辦理 **3** 年級校外教學,需要參加學生提供身份證等基本資料投保。
- A1:1-參加的學生以班級為單位,班級的管理者為級任教師,請 3 年級級任教師協助填報(導師作業/ 填報事項/校園報名)。
	- 2-(1)訓育組長的操作:
		- a-請至「校務行政/訊息管理」的「校園報名」新增報名,設定「可填報年級」和「一併匯出 資料」。
		- b-並於「校務行政/訊息管理」的「訊息公告/訊息管理」做「新增訊息」,讓 3 年級導師一登 入系統就能在首頁看到此通知。
		- (2)導師登入系統的畫面,看到此通知,就可以進「教職員/導師作業/填報事項/校園報名」做填 報的作業。
		- (3)訓育組長可於「校務行政/訊息管理/校園報名」杳看各班級填報的狀況及資料, 並收集 3 年 級參加學生的相關資料,就無需透過教務處提供。

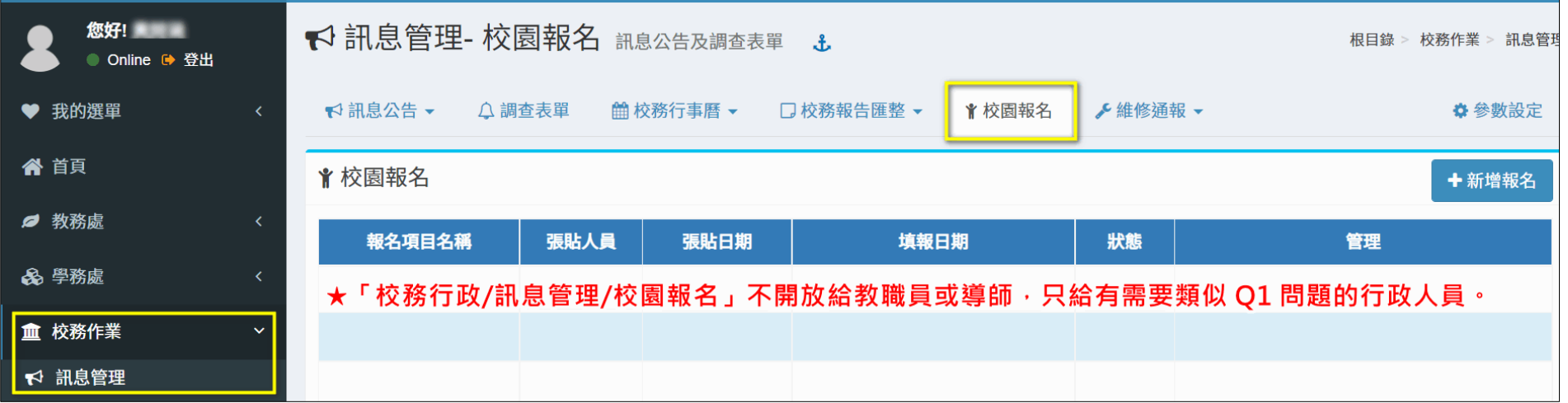

- **Q2**:輔導室午餐秘書要統計全校教職員 **110-1** 學期午餐訂餐資料,需要全校教職員回覆,以統計後續 相關人數及費用。
- A2:1-午餐秘書可以透過「校務行政/訊息管理」的「調查表單」將相關問題做成問卷來收集教職員回 覆的狀況。
	- 2-系統內有帳號密碼的人員都屬貴校「教職員」,登入系統的第一個書面即首頁,便可看到午餐秘 書請大家填報的「調查表單」。
	- 3-午餐秘書可以透過系統 excel 查看教職員回覆的資訊,並後製相關月數和費用,輕鬆完成調查

 $\circ$ 

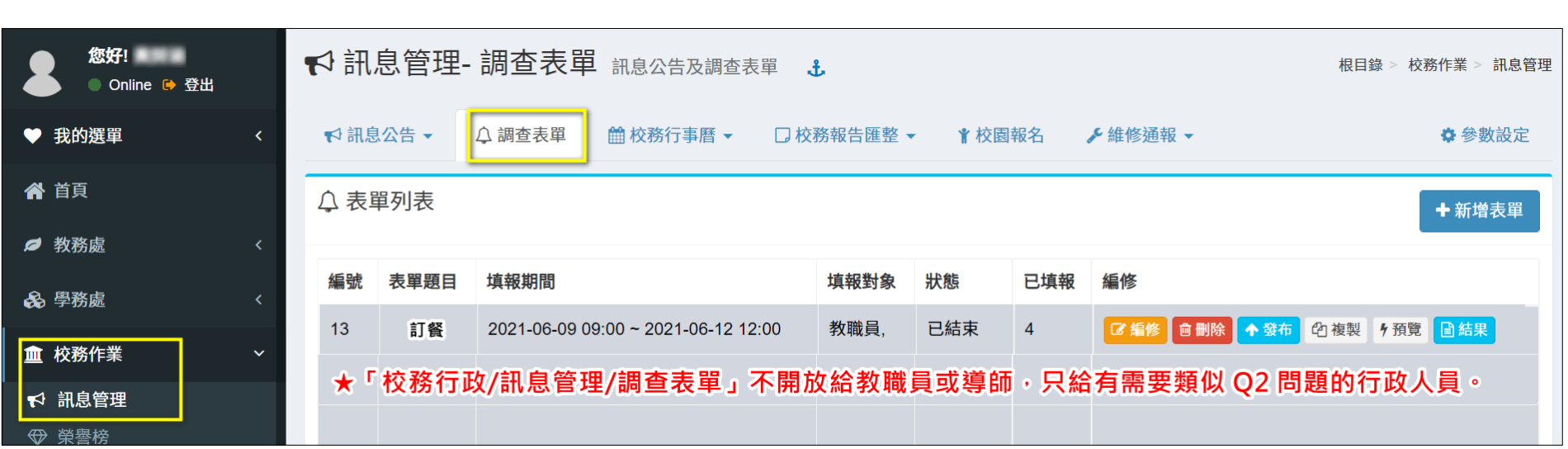

### **Q3**:輔導室主任有指派個案學生給認輔教師許,許教師需要進系統填寫對認輔同學的相關紀錄。

A3:1-請系統管理者至「系統管理/模組管理/輔導室/個案輔導記錄」的「管理」,設定權限授權給「系 統群組」的「教職員」。

2-許教師進系統就能透過「輔導室/個案輔導記錄」對認輔同學做記錄填寫。

### **★此個案填寫,許教師並不會看到同一個案,其他認輔教師的填寫記錄,也看不到其他非許教師認輔 的個案資料。**

#### **Q4**:總務處幹事要填報教育優先區的作業,需要學生的身分類別資料填寫。

A4:1-請系統管理者將「教務處/學生資料管理/查詢統計」的「身分統計」項目設定給總務處幹事。 2-總務處幹事可透過此項目進行查看各類別的人數,並填報相關資料。

3- 此身分統計的前置作業,請貴校務必依據業務分工並登入系統完成類別管理(「學生資料管理/身 分管理」), 俾利日後公務報表及其他相關資料之填報杳詢作業

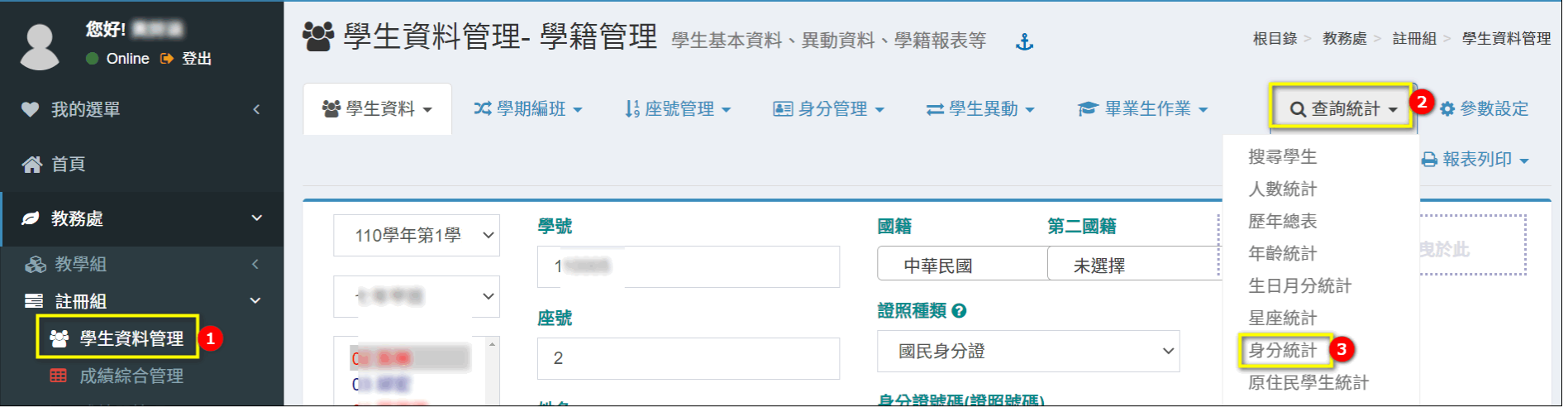

## **Q5**:教務處教學組的排課尚未完成,不希望在完成全校的課表前,提供給教職員查看課表的功能。 A5: 1-需先關閉課表瀏覽功能,請至「學期初設定/其他/參數設定」,將「課表-開放瀏覽」勾選

「關閉」。

2-當全校課表完成後,再至「學期初設定/其他/參數設定」,將「課表-開放瀏覽」勾選「開放」。

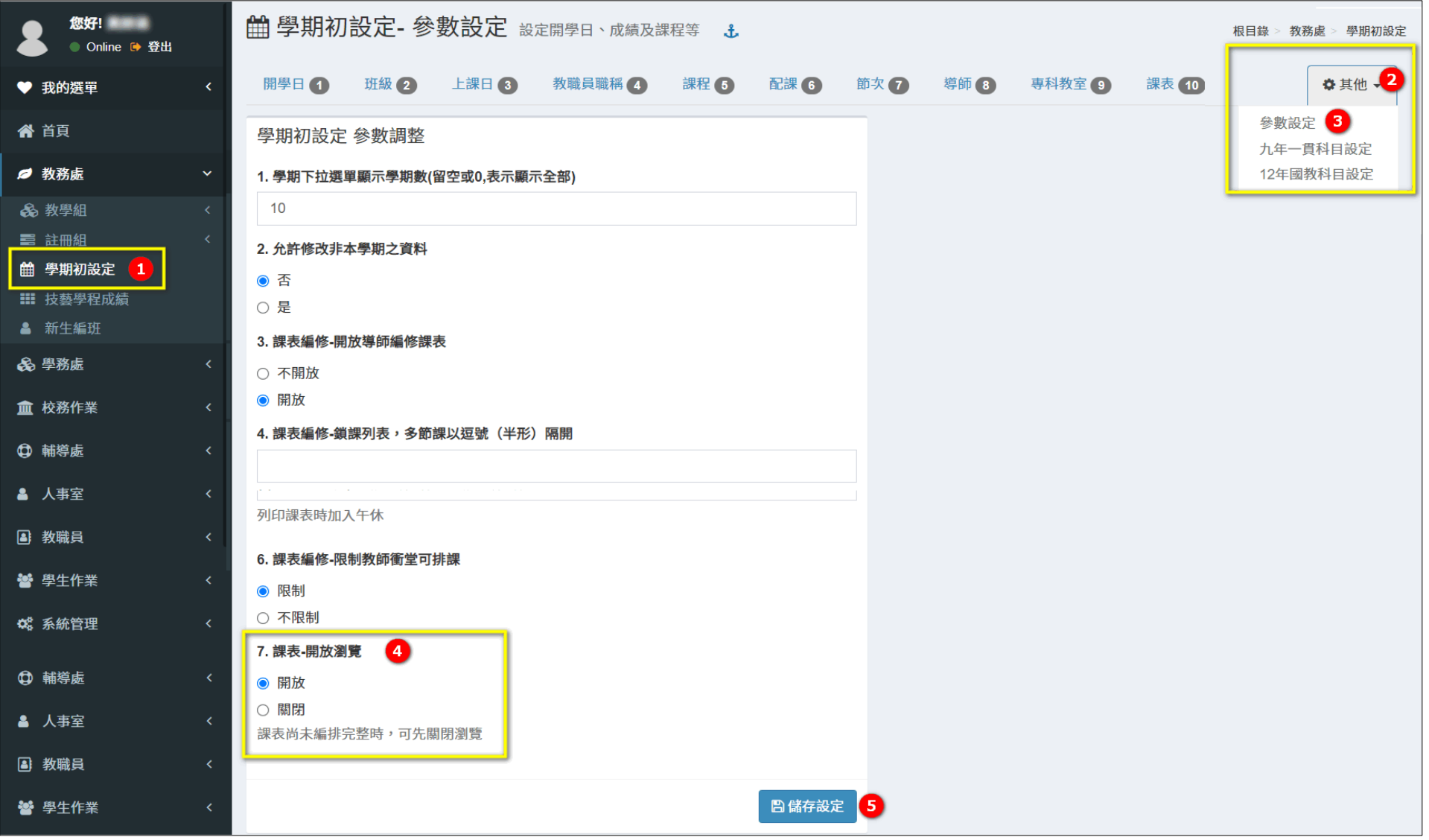

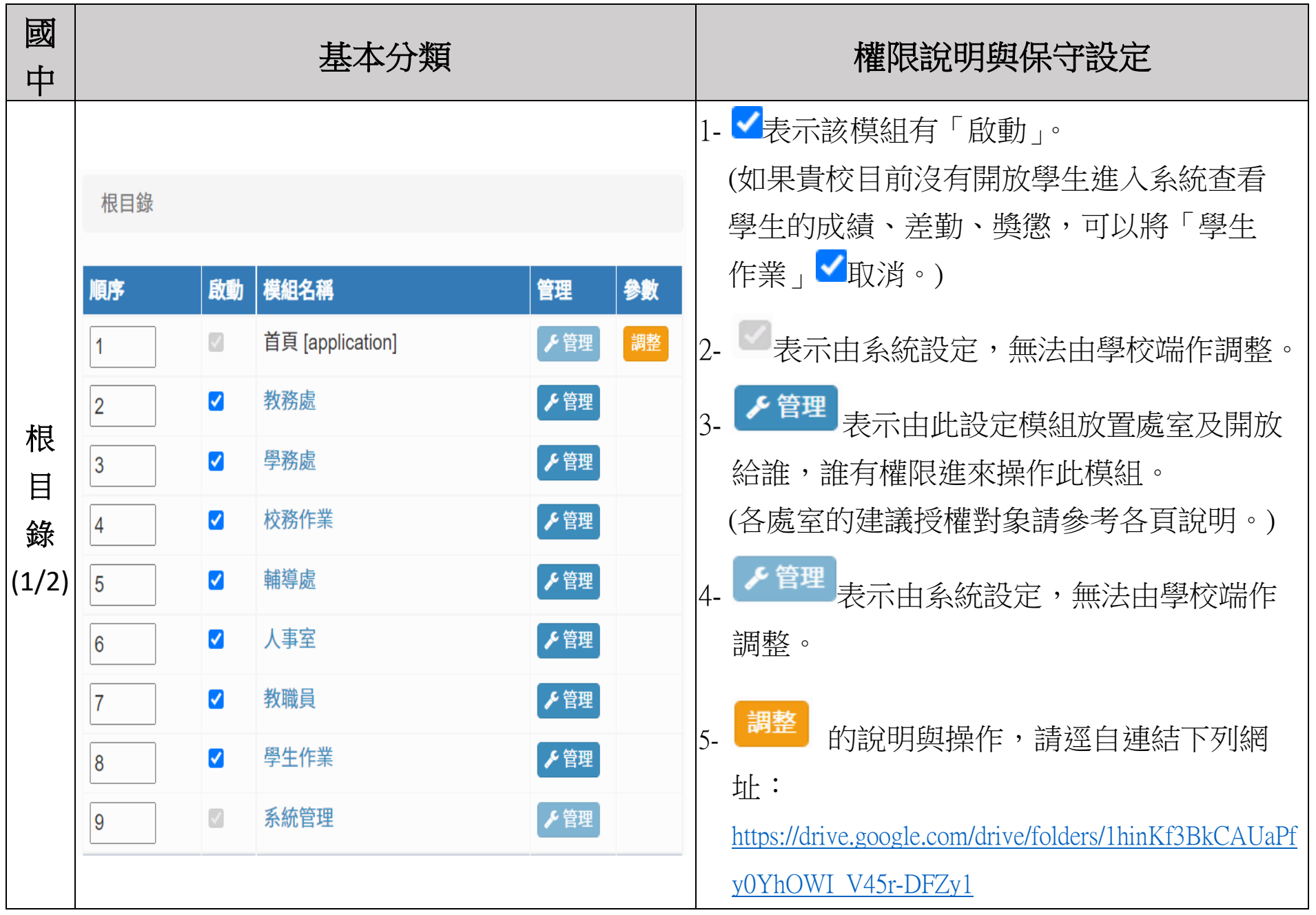

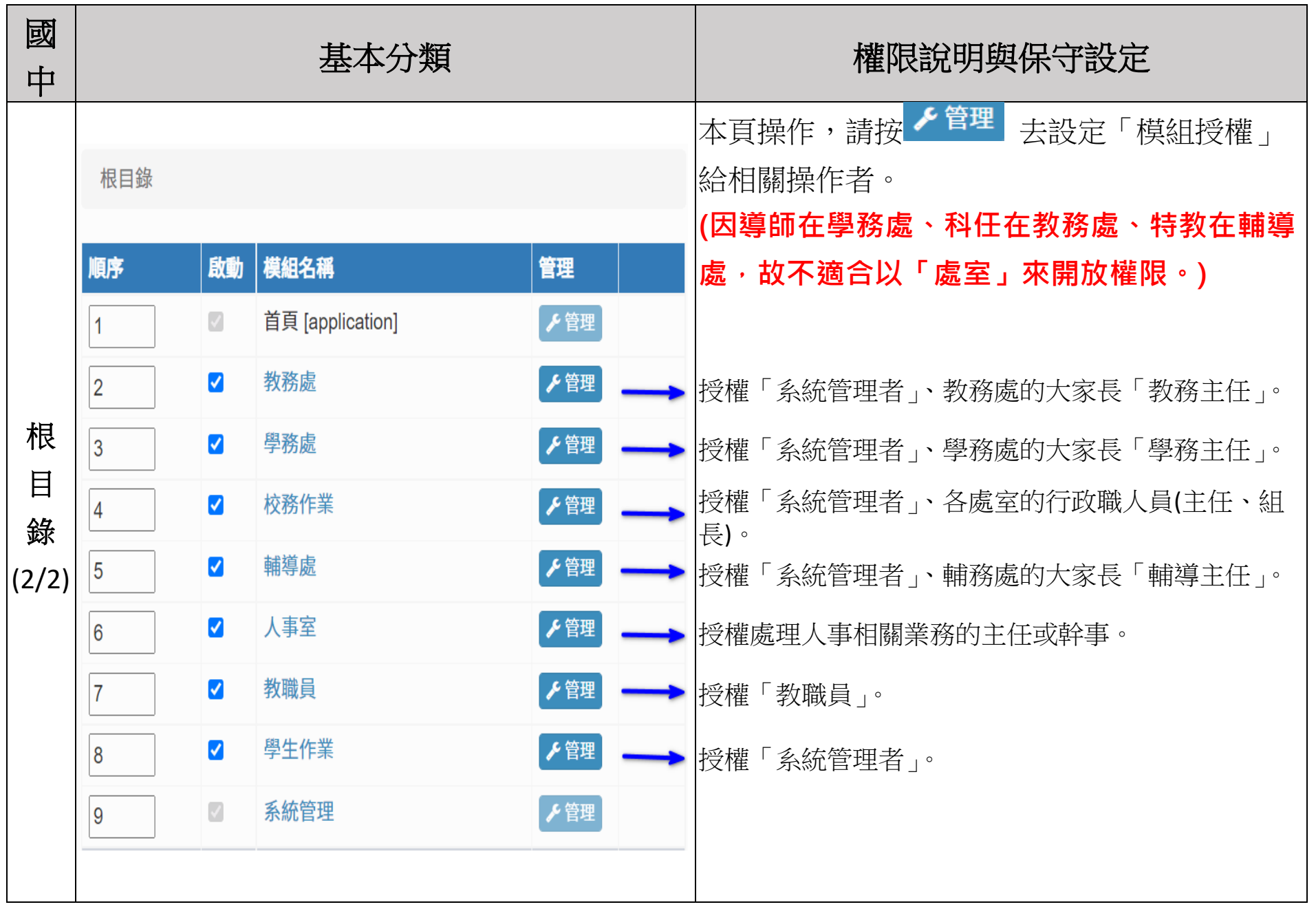

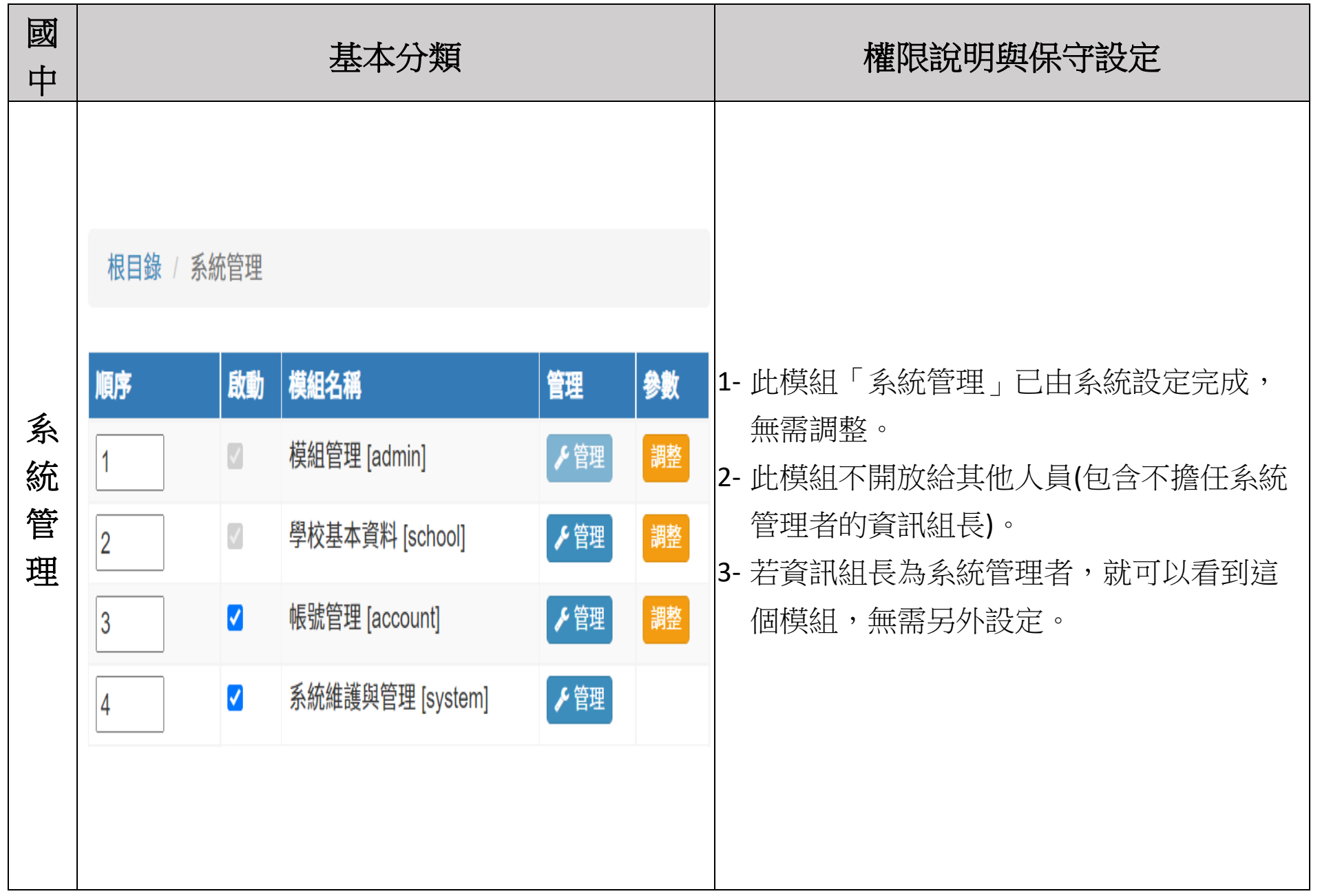

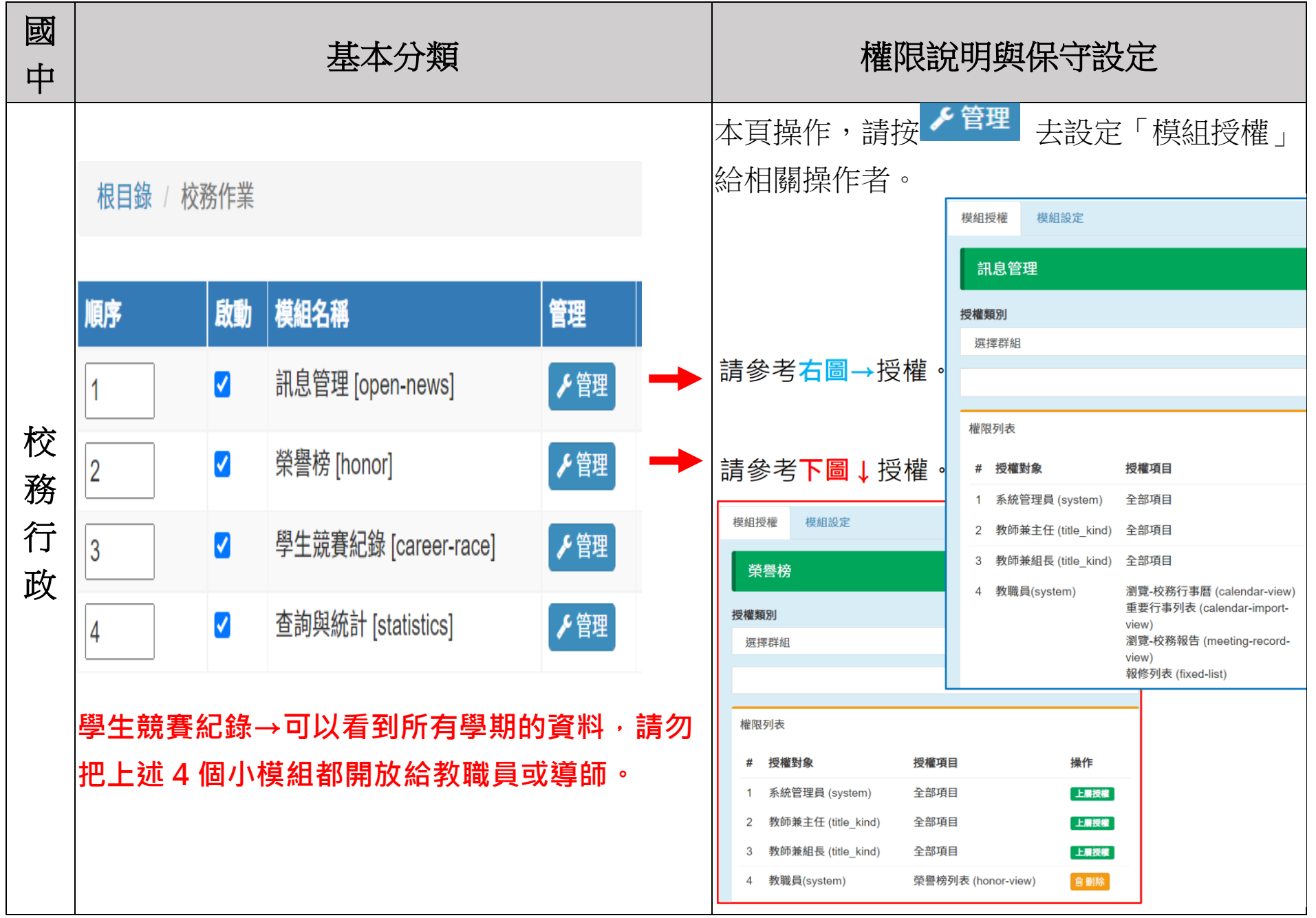

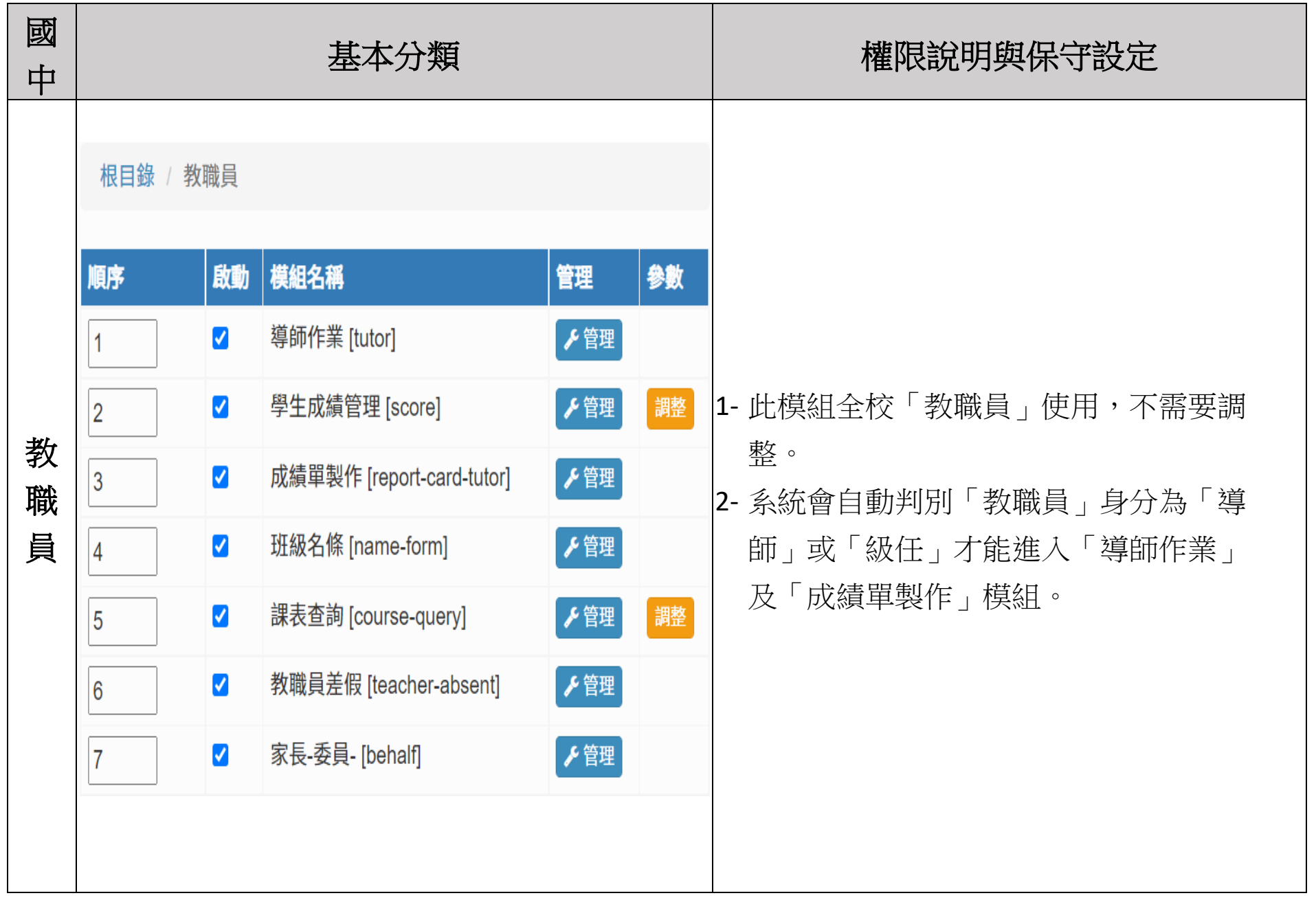

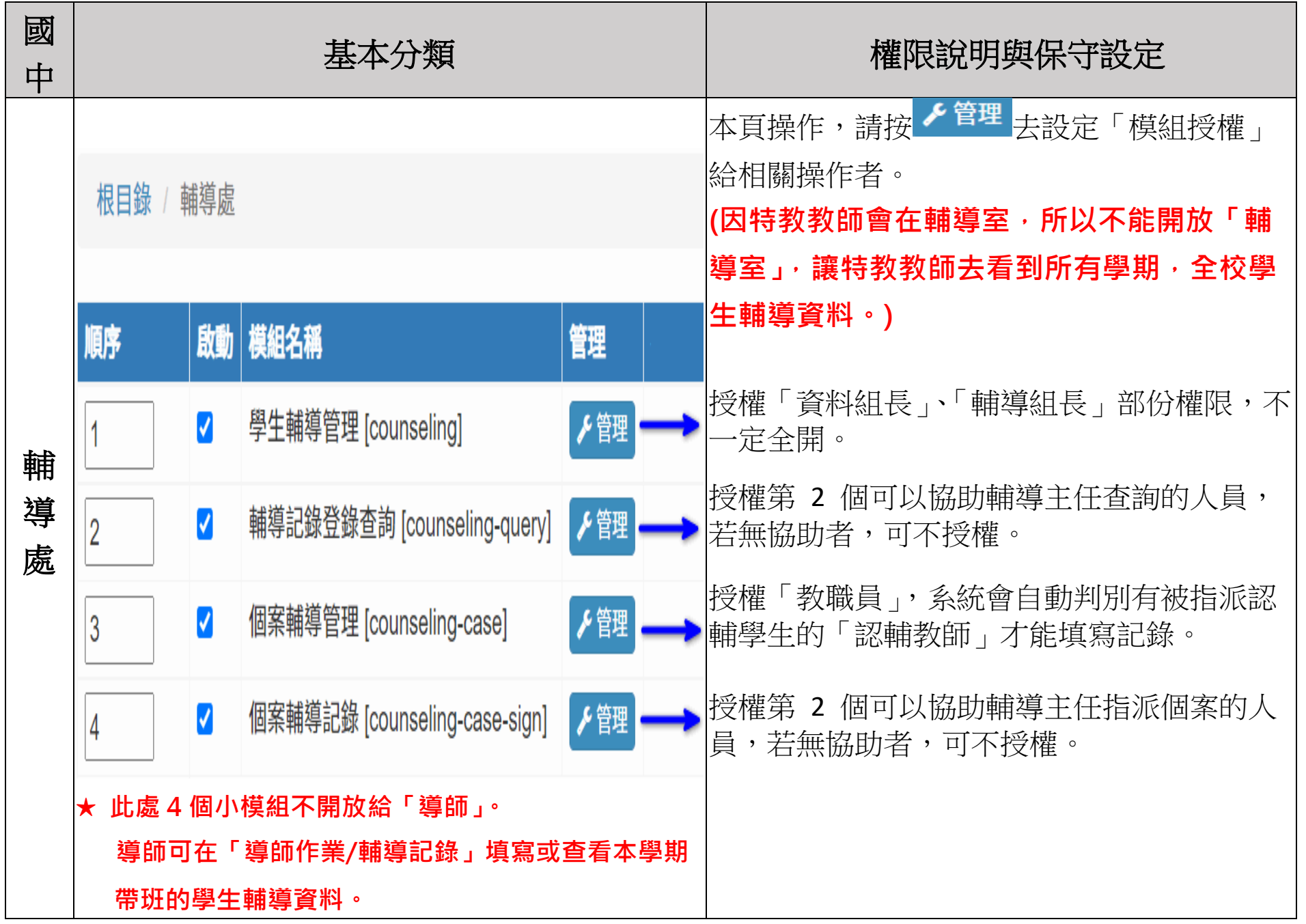

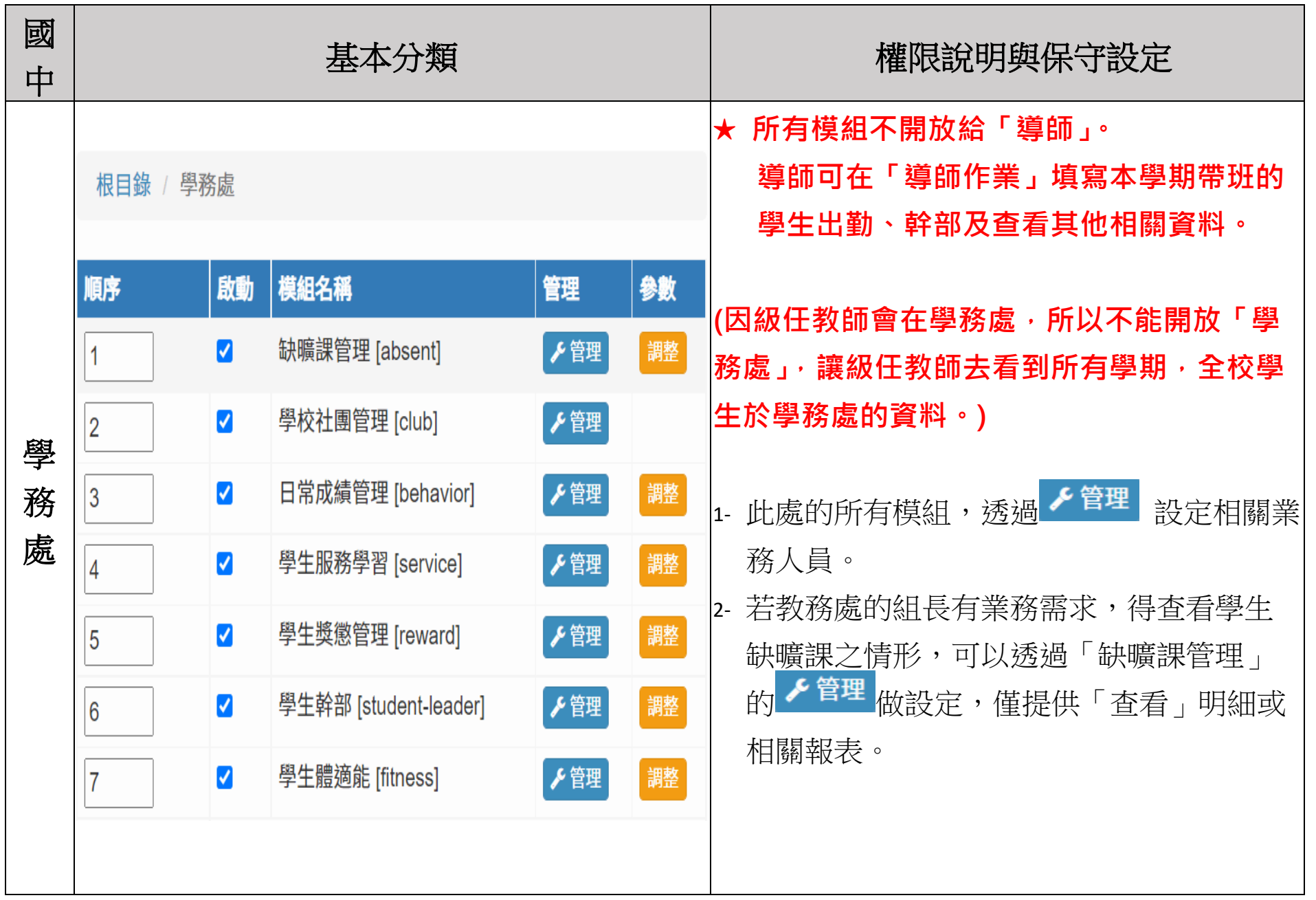

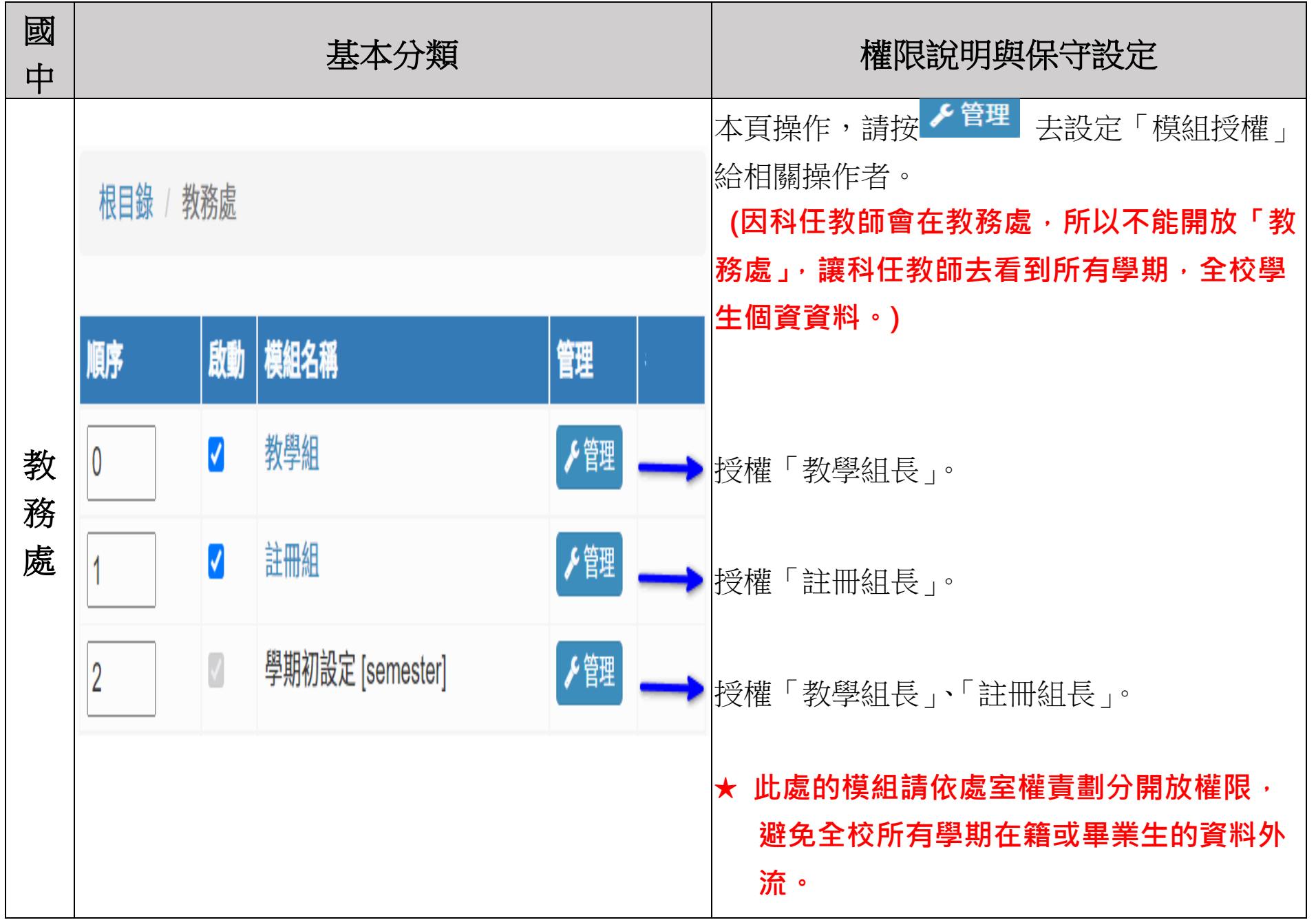

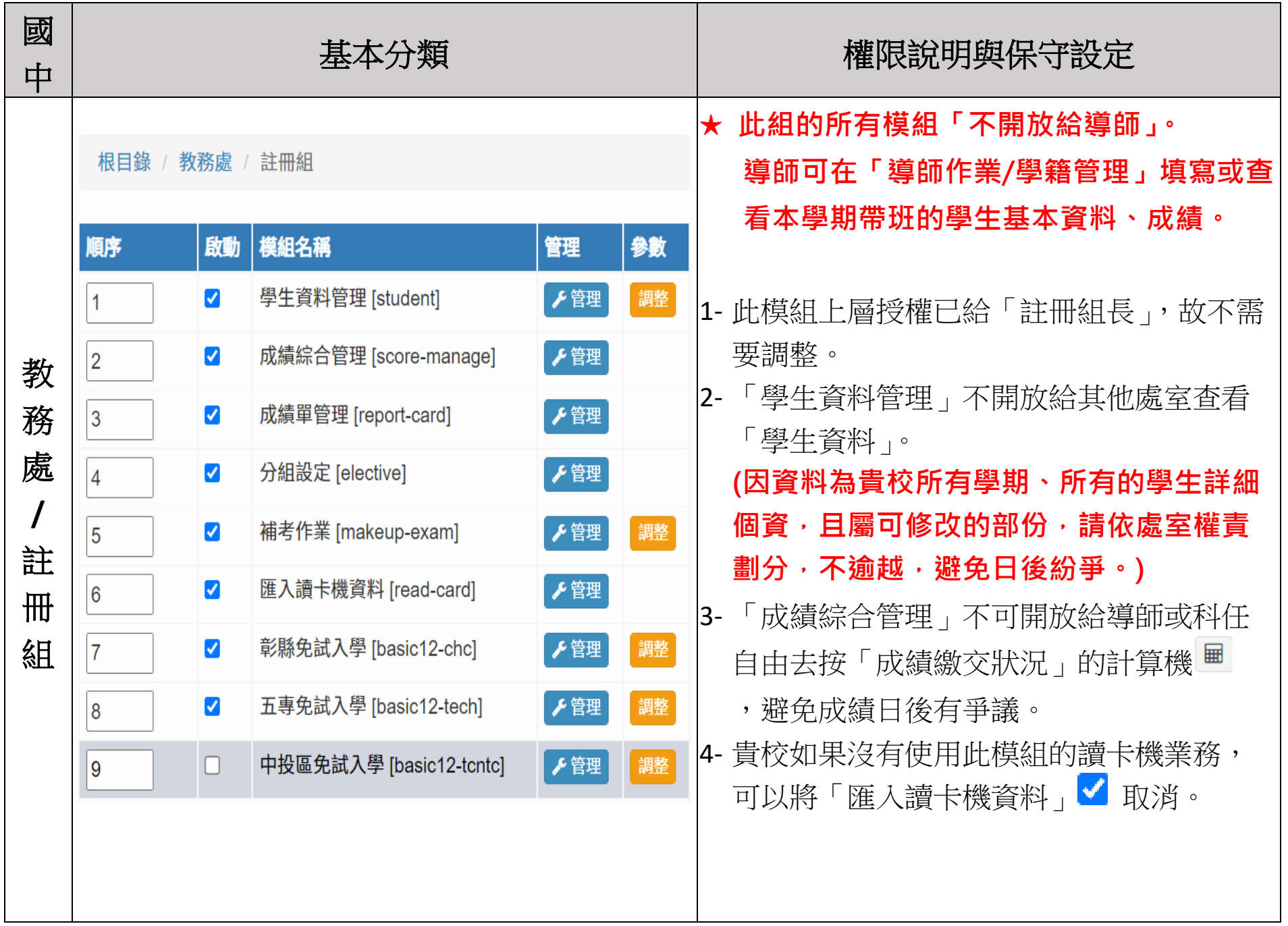

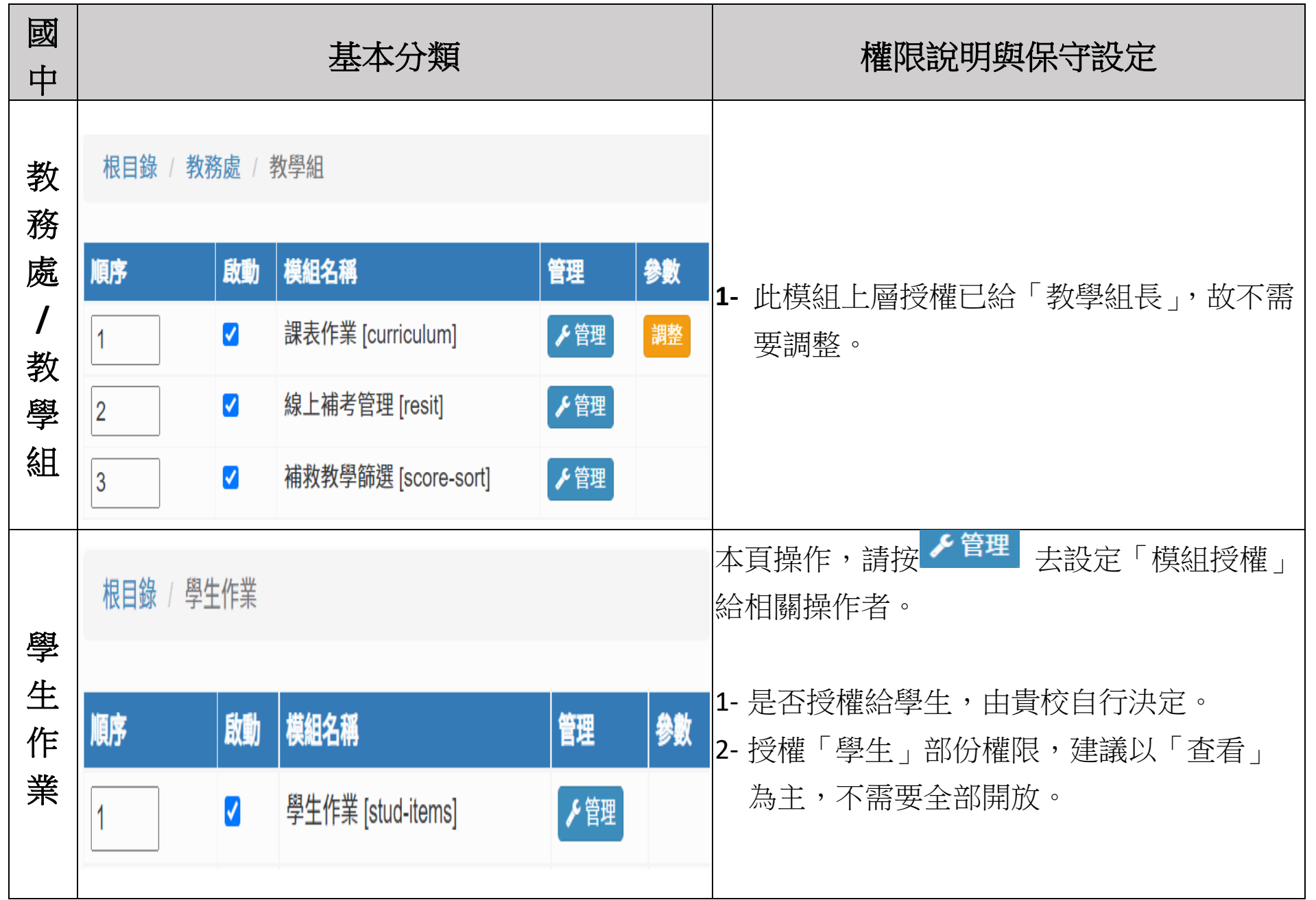